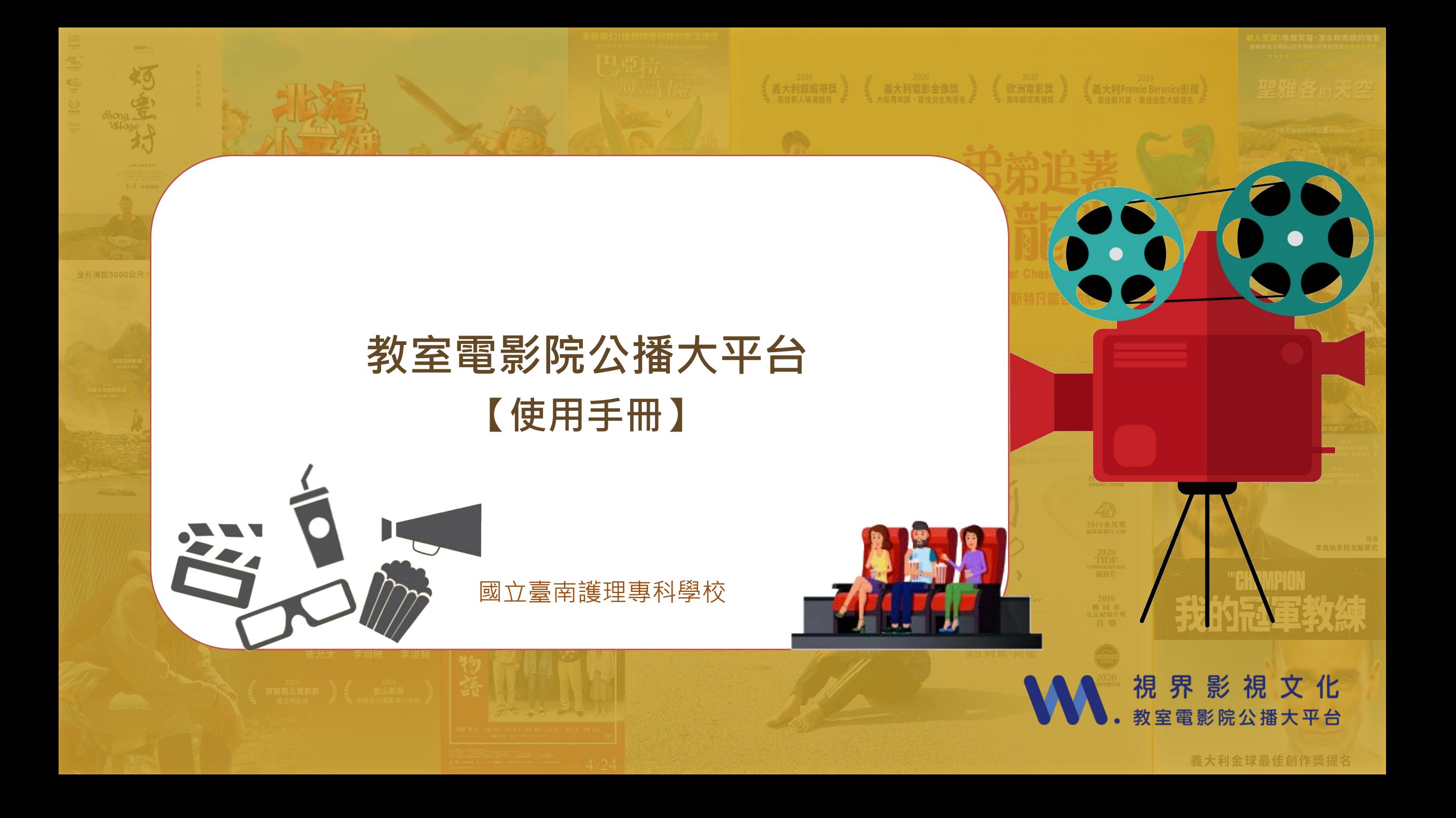

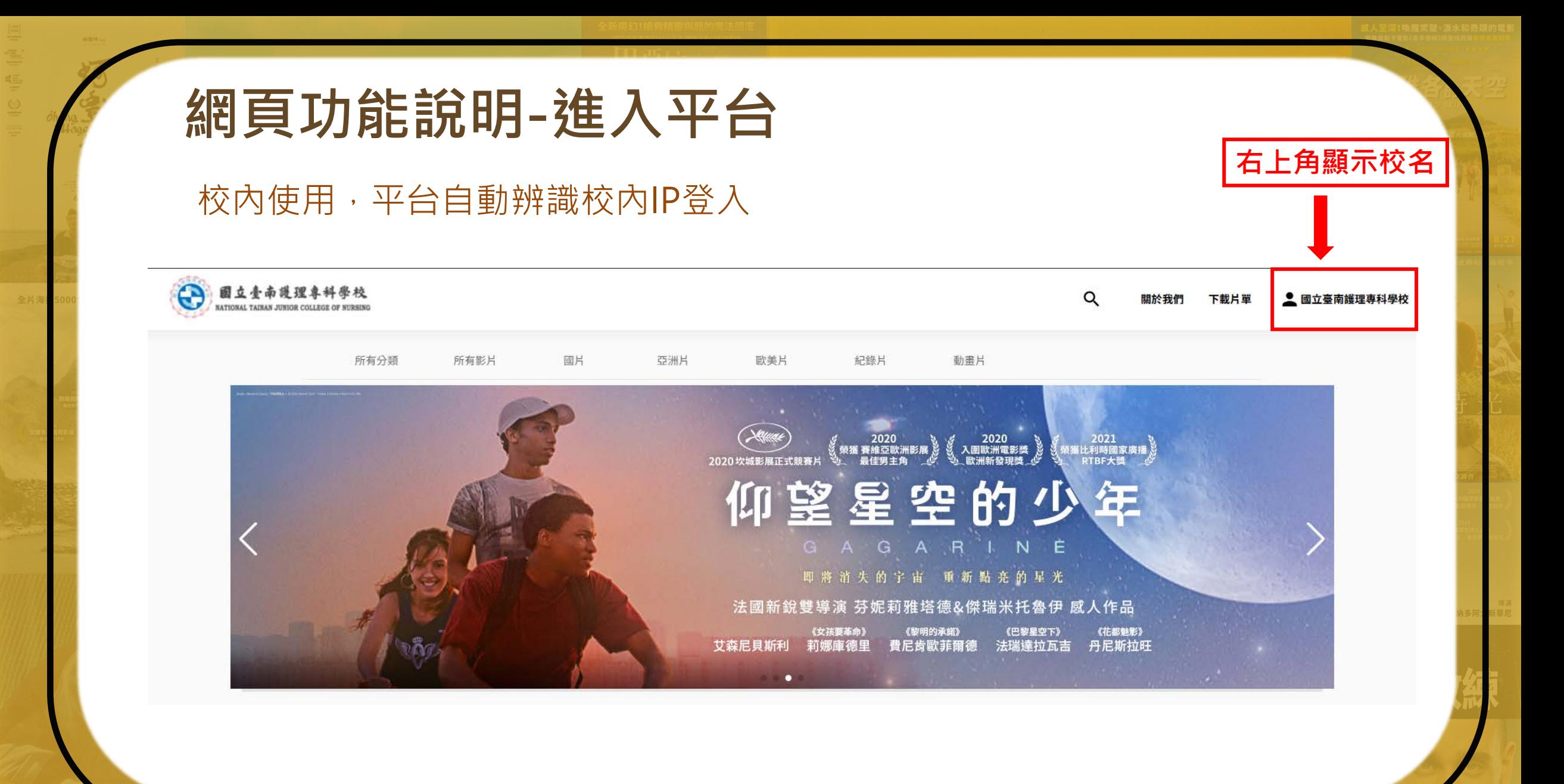

# **網頁功能說明-進入平台**

### 若於首頁右上角未顯示校名,直接點選「註冊/登入」。

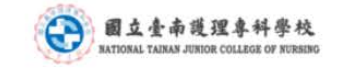

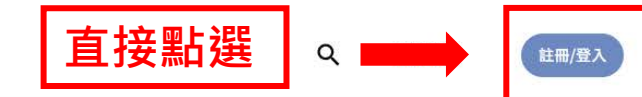

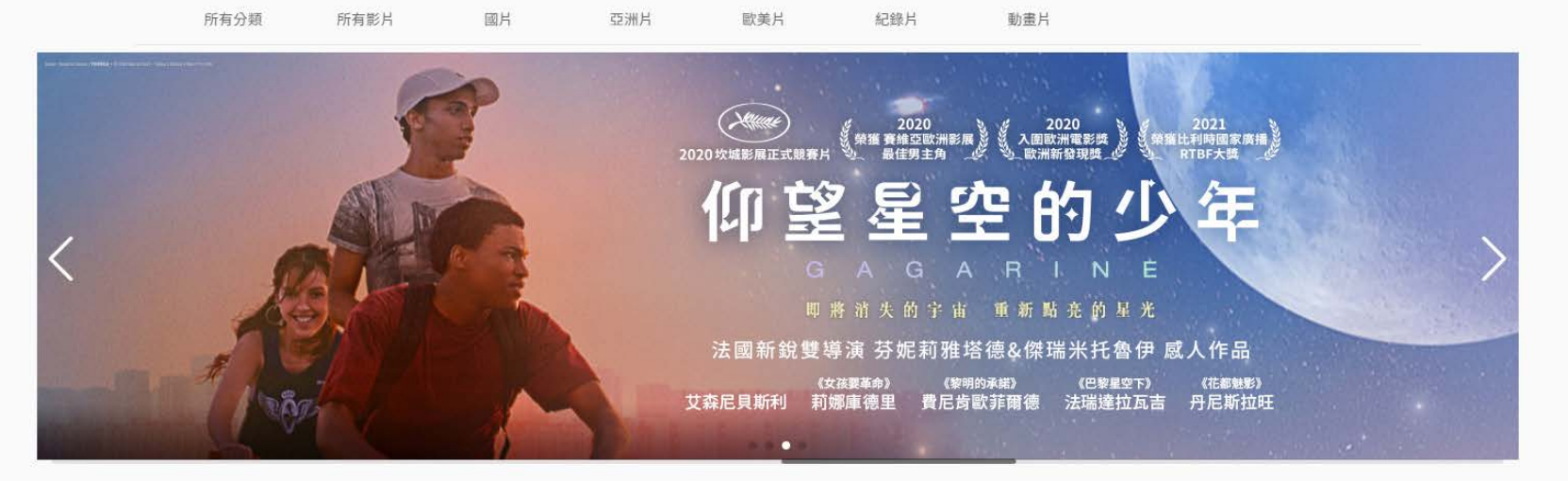

最新電影

看全部

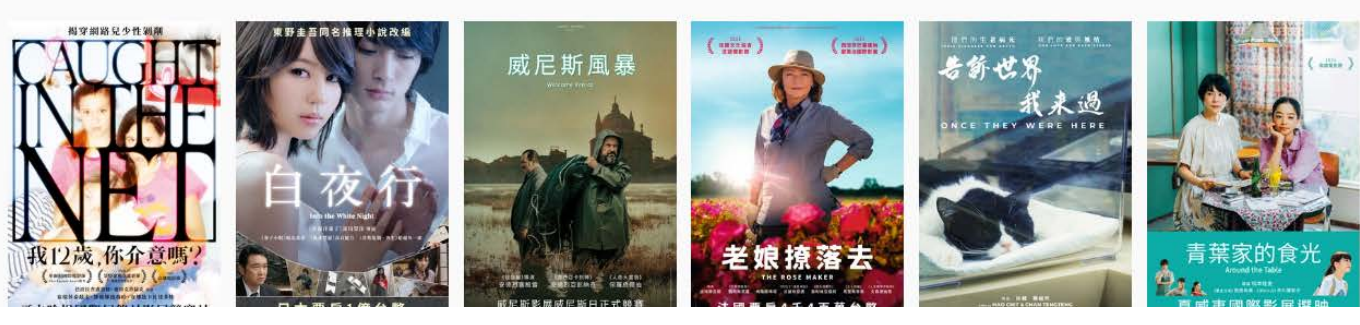

### 網頁功能說明-「校內IP範圍」連線進入平台 點選IP自動登入。

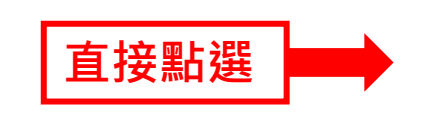

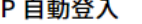

IP 自動登入

若您的 IP 符合館內設定,不用輸入帳號密碼即可由此登入。

### 視界帳號密碼登入

帳號

### 請輸入4-15字數字或英文

密碼  $\sim$ 

#### 請輸入8-40字英文與數字密碼

7 忘記密碼

### 還沒有帳號?

註冊會員

用戶服務條款 與 隱私權政策

# **網頁功能說明-以「校外連線proxy」合作平台登入**

### 請依學校網站指示,設定個人電腦PROXY

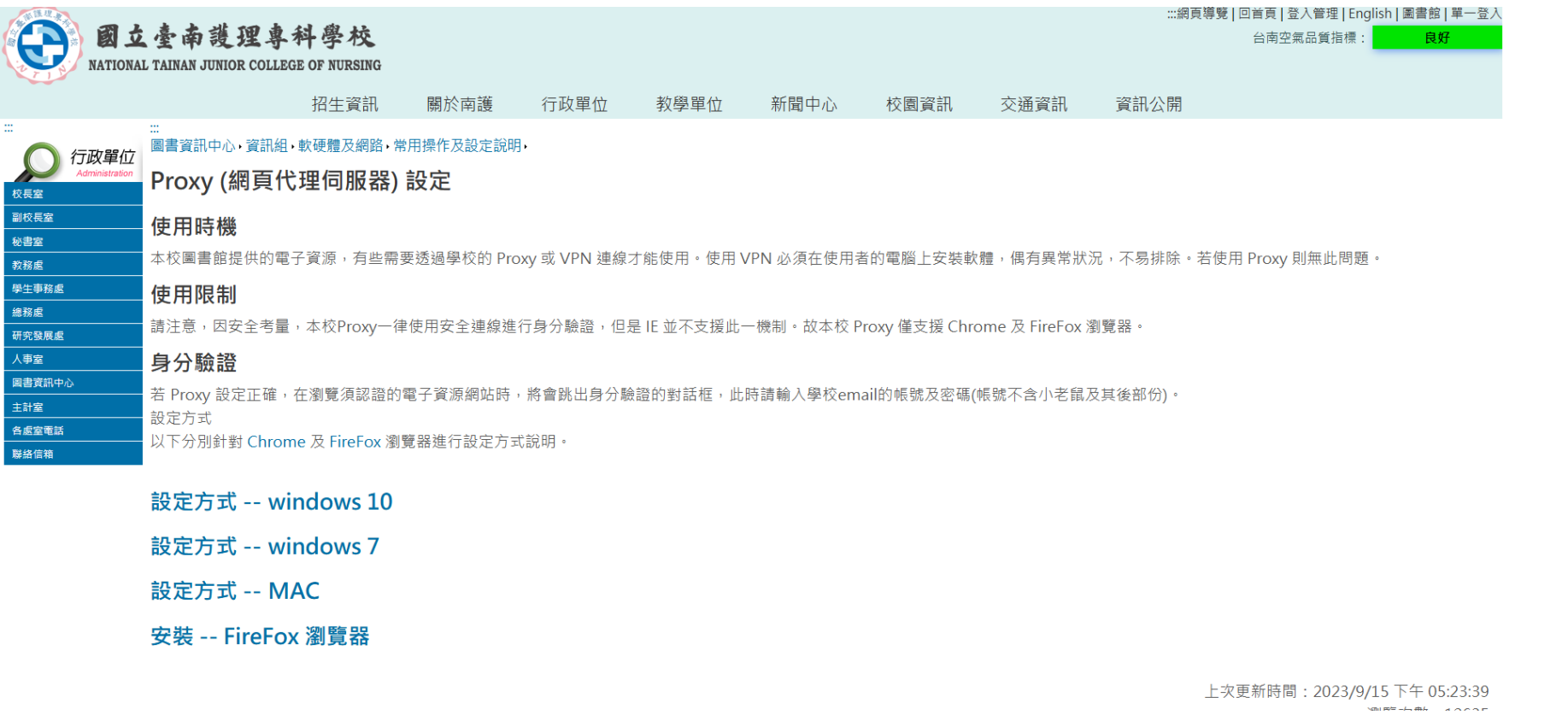

# **網頁功能說明-以「校外連線proxy」合作平台登入**

### 點入平台頁面時,會跳出身分驗證對話框 填寫帳號密碼進入平台

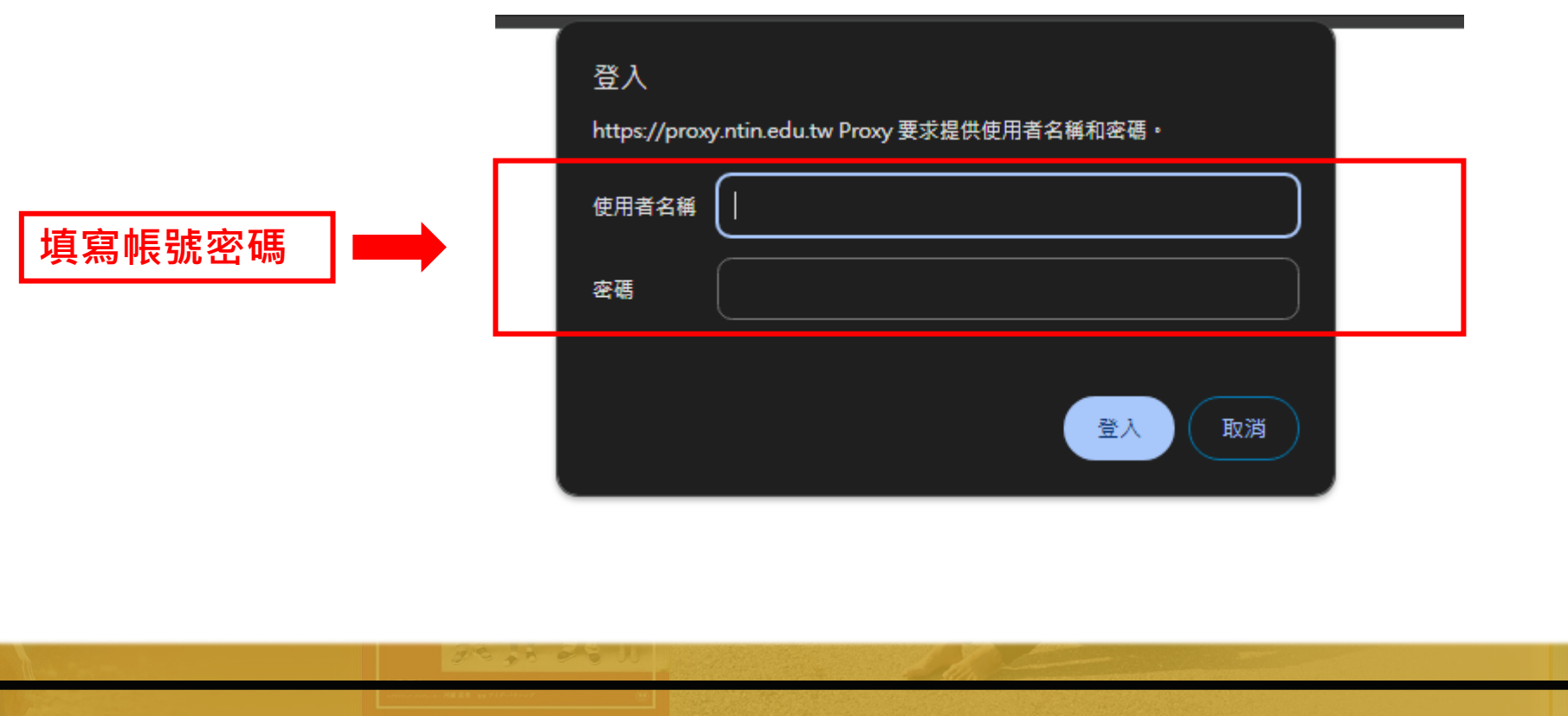

# **網頁功能說明-首頁介紹**

登入成功後,於首頁可以看到平台最新活動、最新影片,所有影片及類別。

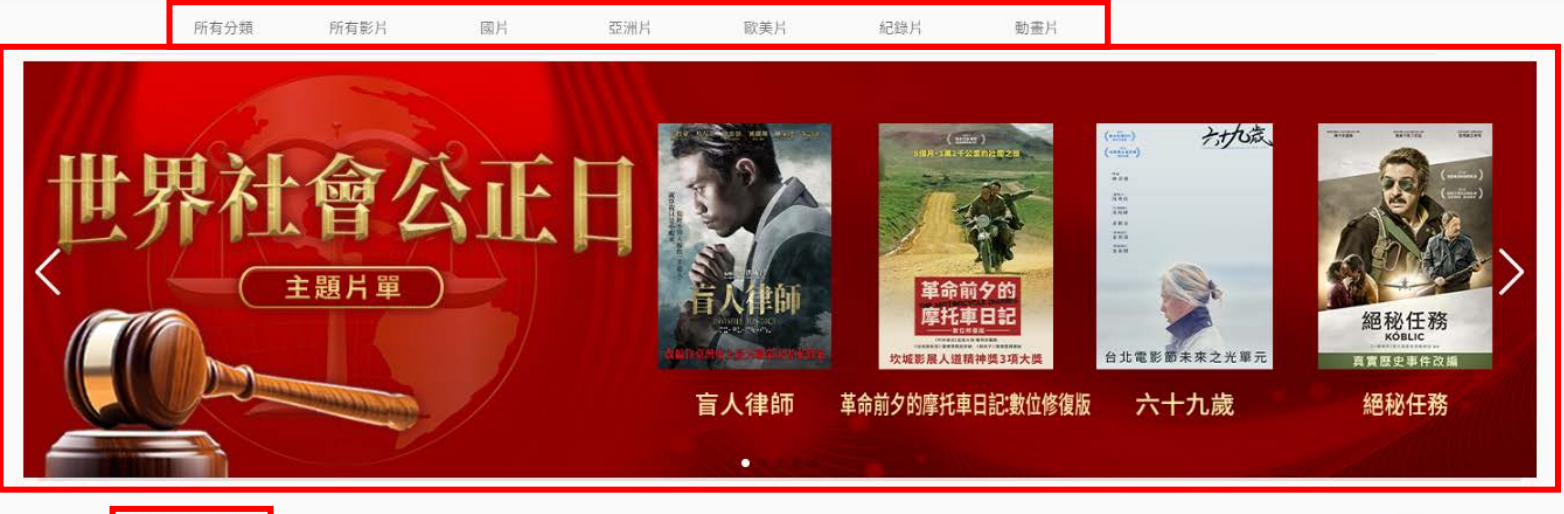

### 最新電影

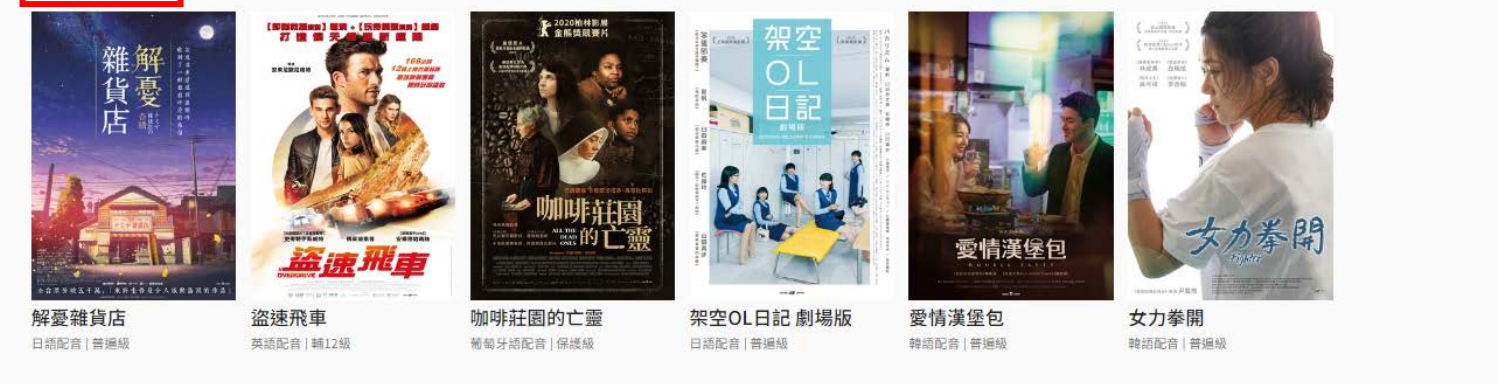

看全部

### **網頁功能說明-檢索影片1.** 於欄目中,點選「所有影片」,或依「國片」、「歐美片」、「紀錄片」、 「動畫片」等類別尋找影片,亦可點選「Q」輸入關鍵字查詢。

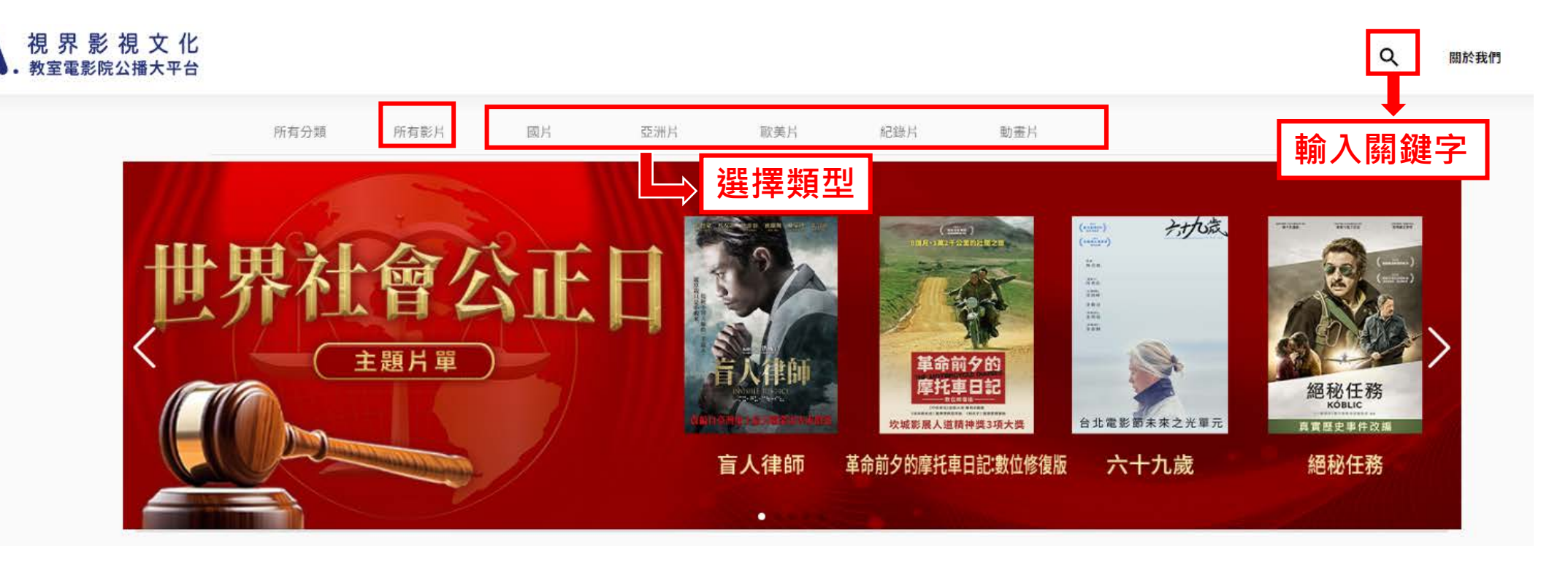

# **網頁功能說明-檢索影片2.**

於「所有影片」頁面,可點擊上方標籤尋找相關主題電影。

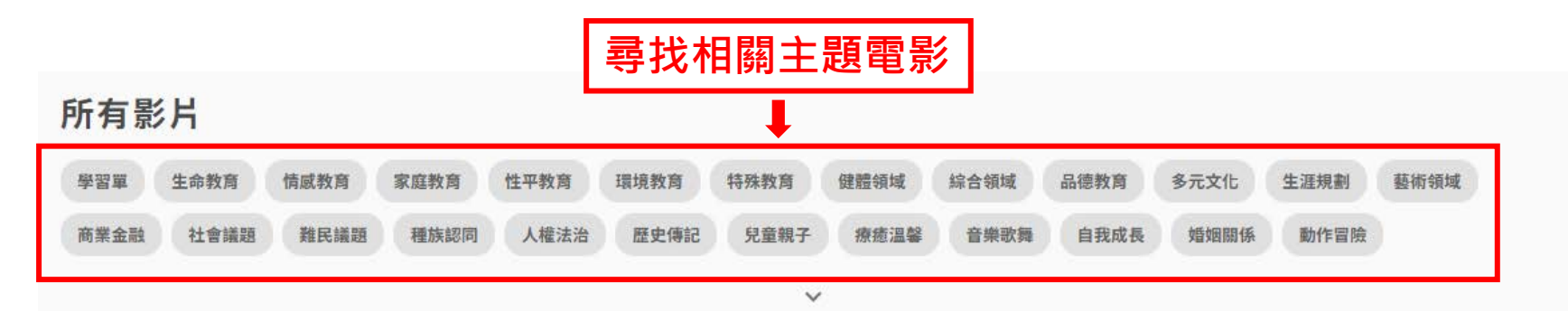

最多觀看 最新影片 最多收藏

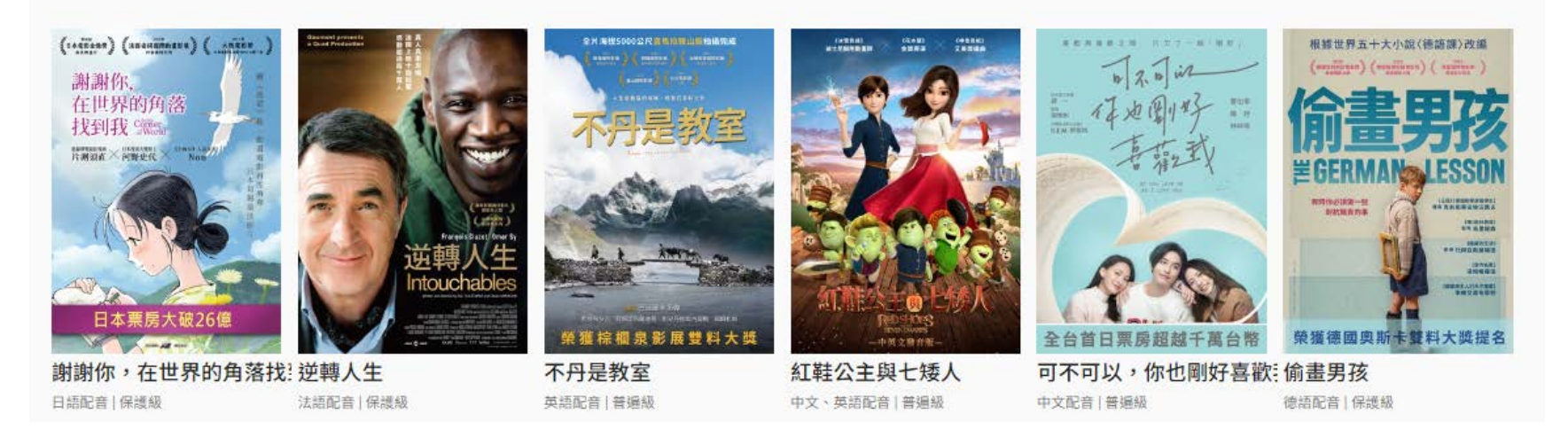

# 網頁功能說明-播放電影1.

點選想看的影片即可進入播放畫面。 於播放畫面會顯示此電影其主題標籤、 劇情介紹,及其他推薦影片。

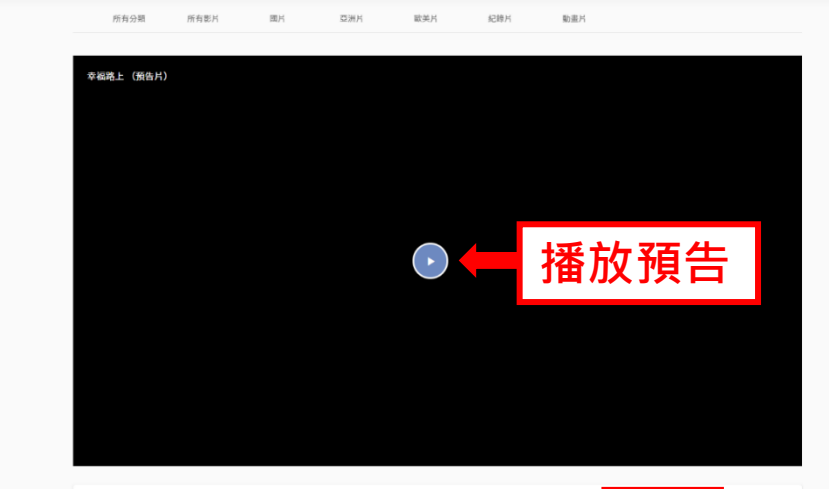

### 幸福路上

▶ 播放預告

中文配音 | 繁體中文字幕 | 普遍級 | 111 分鐘

**On Happiness Road** 

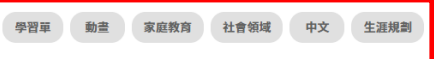

#### 劇情介紹

主題標籤

劇情簡介

推薦影片

小時候,我們都希望成為閃亮亮的大人 長大後,卻只想要平凡的幸福 在台灣幸福路長大的林淑琪,終於在夢想的美國生活,卻總是夢見幸福路的童年。當一通從家裡來的電話告知 外婆的死訊,林淑琪回到了關別多年的家鄉。走在熟悉又陌生的幸福路上,她觸景生情回想起自己的成長的種種,想起曾經有過的教育、友情、父母的愛與期盼,想起自己已經失 落許久的幻想與理想。「我怎麼會成為現在這樣一個台灣人?」、「什麼是幸福?」一趟回鄉之旅,讓她開始想回到當年她最想逃離的家鄉。

▶ 播放正片

#### 導演 宋欣穎

#### 演員 陳博正 (阿西)、廖慧珍、魏德聖、桂綸鎂

#### ■推薦影片

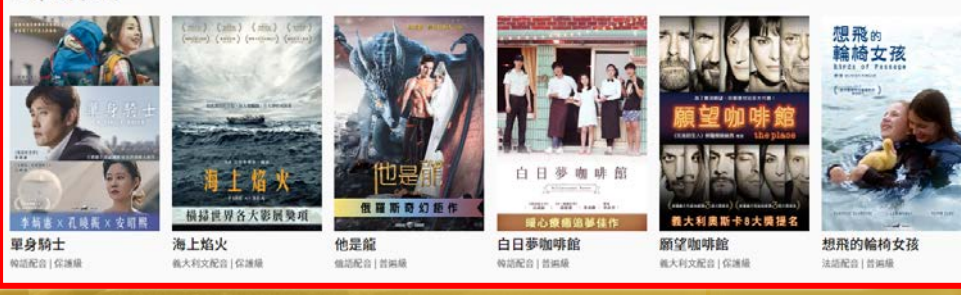

# **網頁功能說明-播放電影2.**

點擊「播放預告片」欣賞預告,或直接點擊「播放正片」開始觀賞電影。

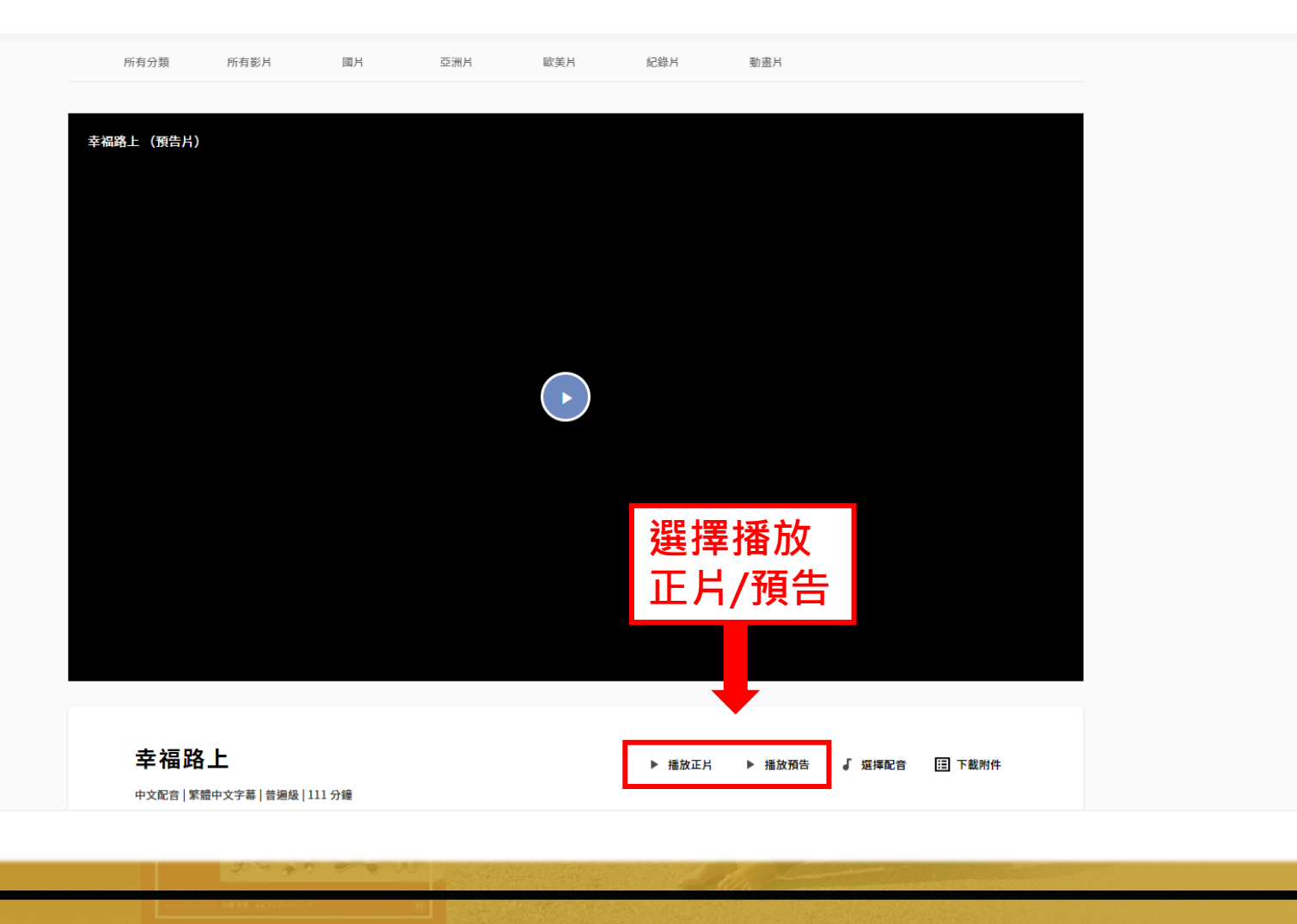

# **網頁功能說明-目前上線人數**

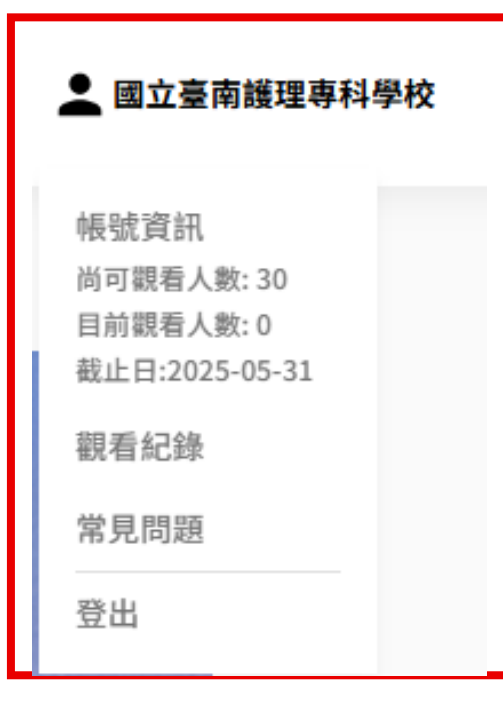

於頁面右側點擊「▲國立臺南護理專科學校」可 顯示使用期限、觀看紀錄及**目前上線人數**。

同時上線人數:**30**人。

## **網頁功能說明-下載附件**

部分影片提供專屬學習單,搭配教學使用。學習單內設計多個與電影相關 的問題,使用者可以在觀賞電影後填寫,回顧影片內容。下載方式於影片 標題右側點選「下載附件」,點選學習單後便可下載使用。

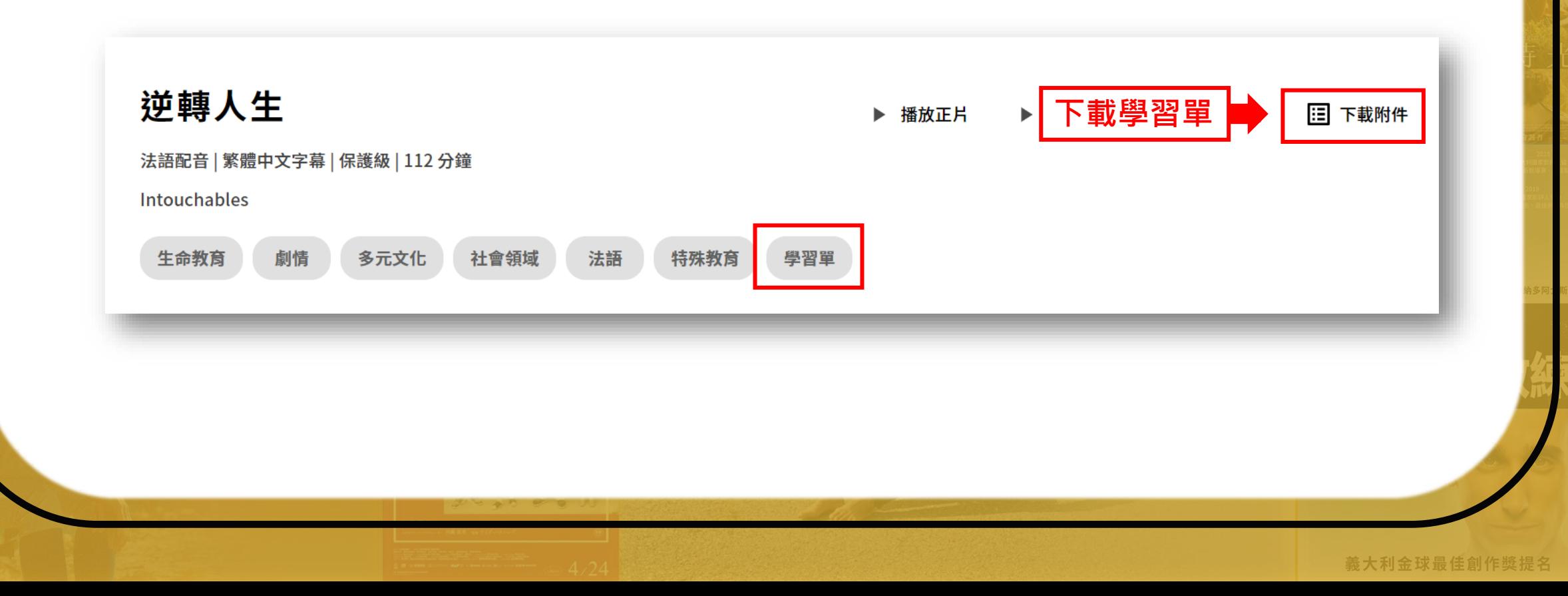

# **網頁功能說明-選擇配音**

部分影片提供多種配音語言,使用者可以根據喜好選擇,選擇方式於影片 標題右側點選「選擇配音」,點選語言後便可調整配音語言。

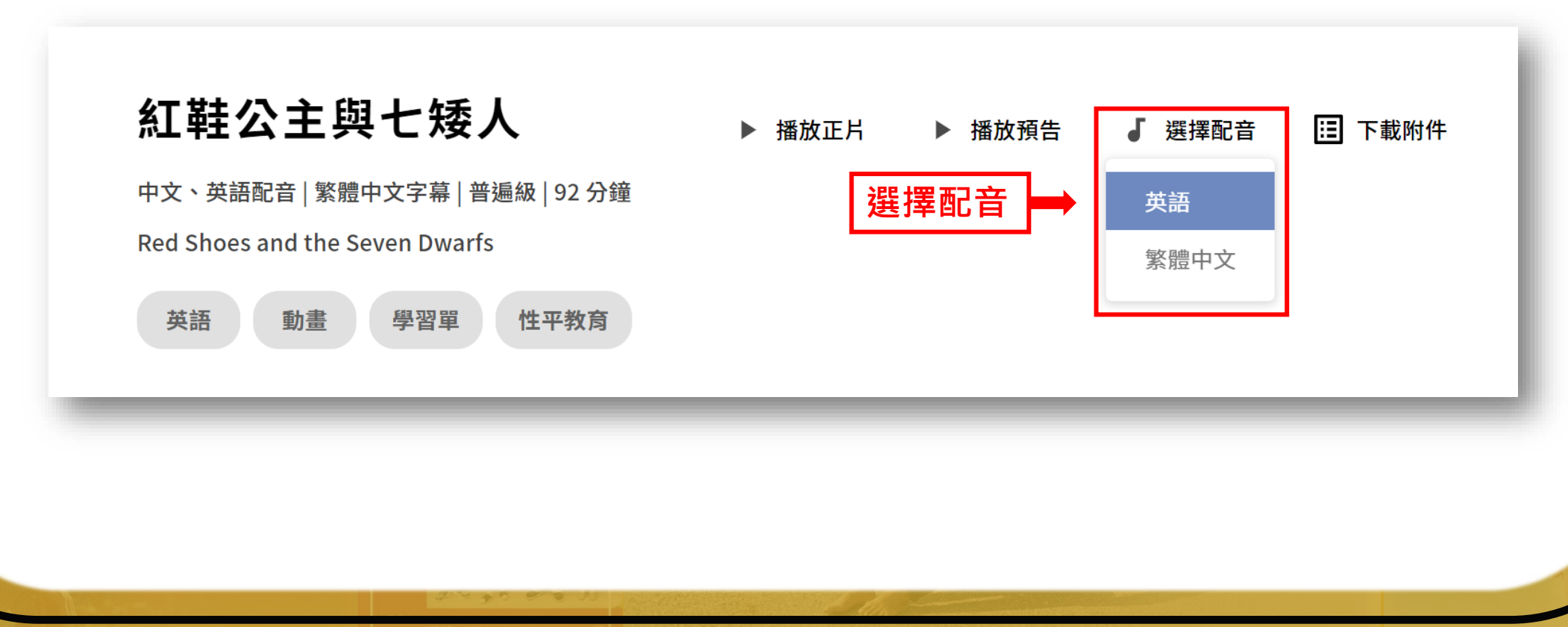

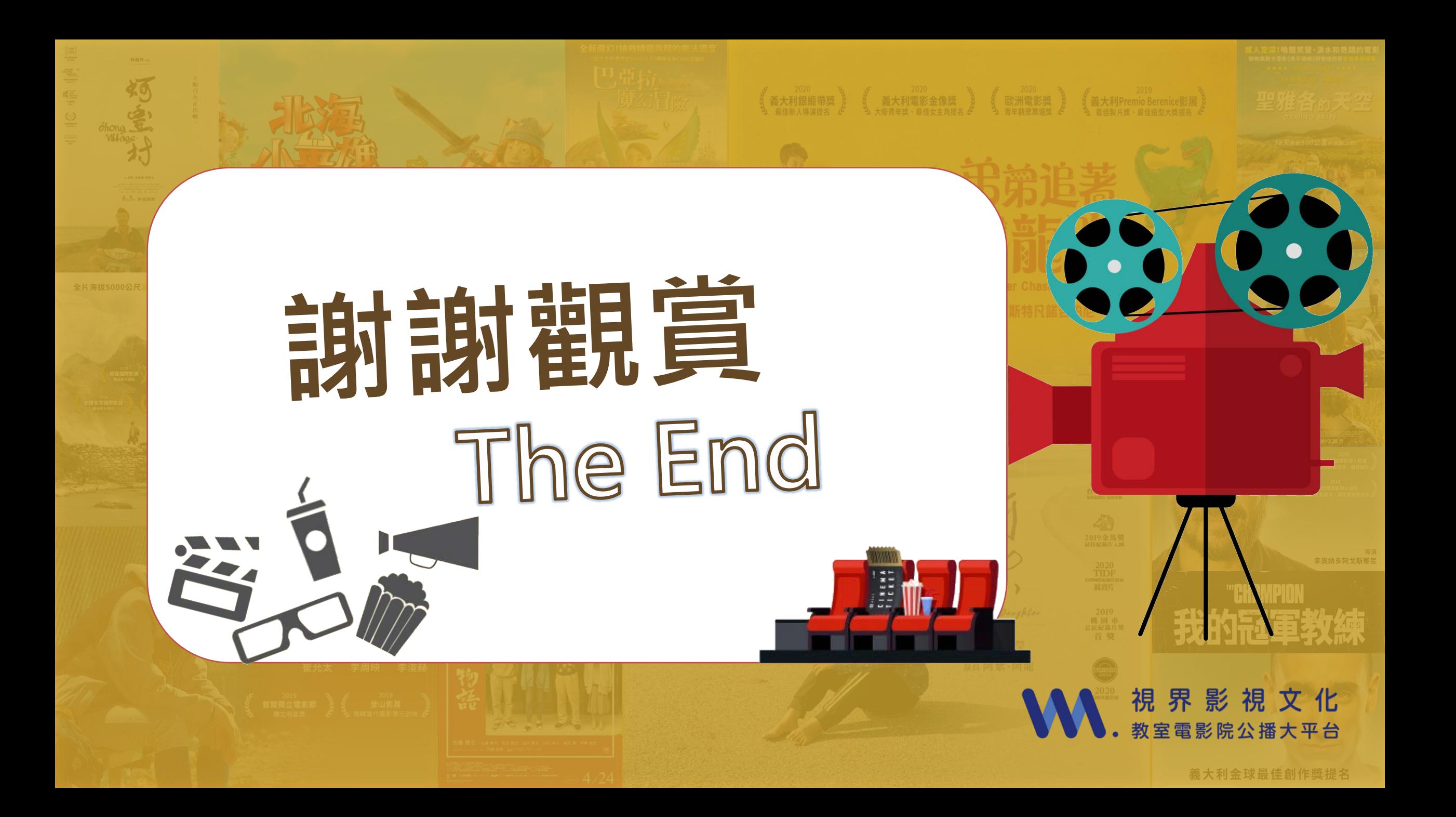